## **BAB V**

# **IMPLEMENTASI DAN PENGUJIAN SISTEM**

## **5.1. HASIL IMPLEMENTASI**

Implementasi merupakan hasil dari tampilan rancangan yang telah didesain sebaik mungkin berdasarkan menu-menu dan Form yang telah dirancang pada bab sebelumnya. Adapun implementasi rancangan yang telah didesain oleh penulis antara lain sebagai berikut.

1. Hasil Rancangan Halaman Utama

Tampilan halaman utama dapat dilihat pada gambar 5.1

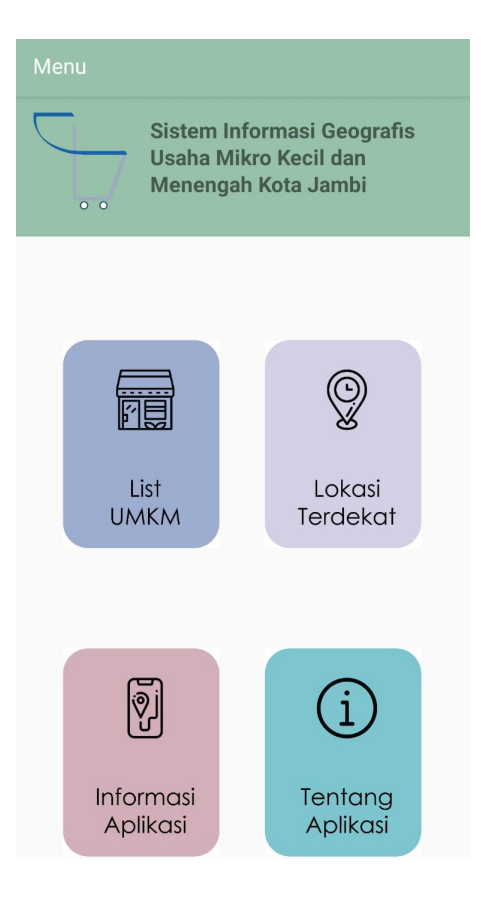

**Gambar 5. 1 Tampilan Halaman Utama**

# 2. Hasil Rancangan *List* UMKM

Tampilan halaman *list* UMKM dapat di lihat pada gambar 5.2. Dalam rancangan ini, pengguna dapat mencari nama UMKM yang terdaftar di Dinas UKM dan Koperasi Kota Jambi.

| Data Umkm                                       |
|-------------------------------------------------|
| Q                                               |
|                                                 |
| <b>PECEL LELE SIMPANG KARYA 99</b>              |
| Makanan<br>Jam Buka - Tutup : 5.00 PM - 1.00 AM |
| Telepon : -                                     |
|                                                 |
| <b>WARUNG BAKSO PAK LEK</b>                     |
| Makanan                                         |
| Jam Buka - Tutup : 9.00 AM - 6.00 PM            |
| Telepon : -                                     |
| <b>INA LAUNDRY</b>                              |
| Laundry                                         |
| Jam Buka - Tutup : -                            |
| Telepon : -                                     |
| <b>IFEDULL CRAFT</b>                            |
| Furniture                                       |
| Jam Buka - Tutup : 8.00 AM - 4.00 PM            |
| Telepon : -                                     |
| <b>WARUNG PEMPEK UDUY</b>                       |
| Makanan                                         |
| Jam Buka - Tutup : 8.00 AM - 6.00 PM            |
| Telepon : -                                     |
| <b>Bengkel Azka</b>                             |
| Elektronik                                      |
| Jam Buka - Tutup : 9.00 AM - 5.00 PM            |

**Gambar 5. 2 Rancangan** *List* **UMKM**

## 3. Hasil Rancangan Informasi UMKM

Tampilan halaman informasi aplikasi dapat dilihat pada gambar 5.3. Dalamr rancangan ini, pengguna dapat melihat informasi gambar, nama, jenis, alamat, jam operasional, nomor telepon UMKM, serta dapat menelusuri lokasi UMKM tersebut.

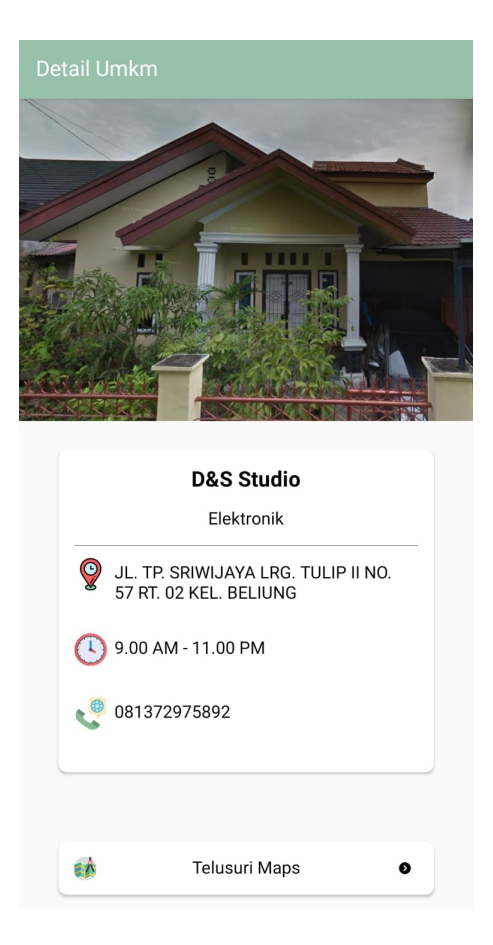

**Gambar 5. 3 Rancangan Informasi UMKM**

# 4. Hasil Rancangan Lokasi Terdekat

Tampilan halaman lokasi terdekat dapat dilihat pada gambar 5.4. Dalam rancangan ini, pengguna dapat melihat letak UMKM yang berdekatan dengan pengguna.

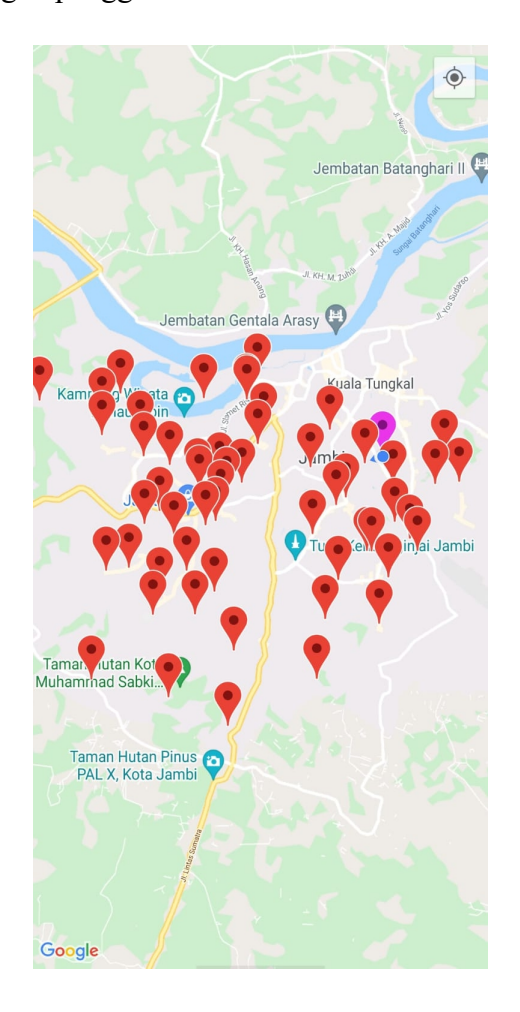

**Gambar 5. 4 Rancangan Lokasi Terdekat**

#### 5. Hasil Rancangan Informasi Aplikasi

Tampilan rancangan informasi aplikasi dapat dilihat pada gambar 5.5. Dalam rancangan ini, pengguna dapat melihat informasi tentang aplikasi.

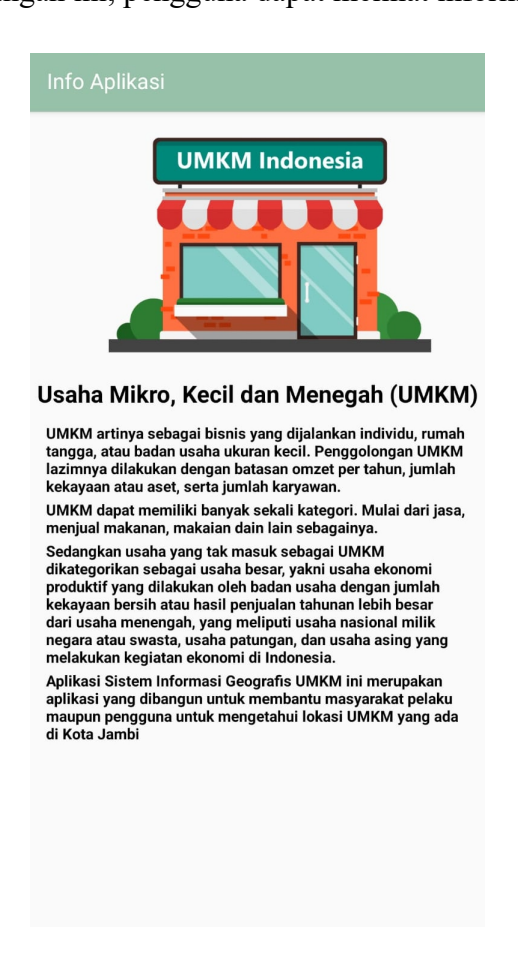

**Gambar 5. 5 Rancangan Informasi Aplikasi**

6. Hasil Rancangan Tentang Aplikasi

Dalam halaman ini yang terdapat pada gambar 5.6 hanya menampilkan informasi tentang informasi pribadi penulis.

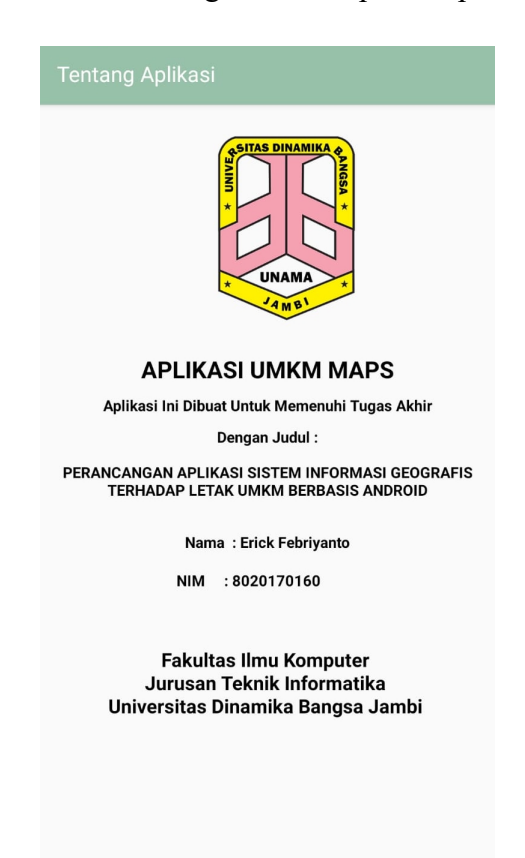

**Gambar 5. 6 Rancangan Tentang Aplikasi**

7. Hasil Rancangan Login

Dalam halaman ini yang terdapat pada gambar 5.7 menampilkan halaman login.

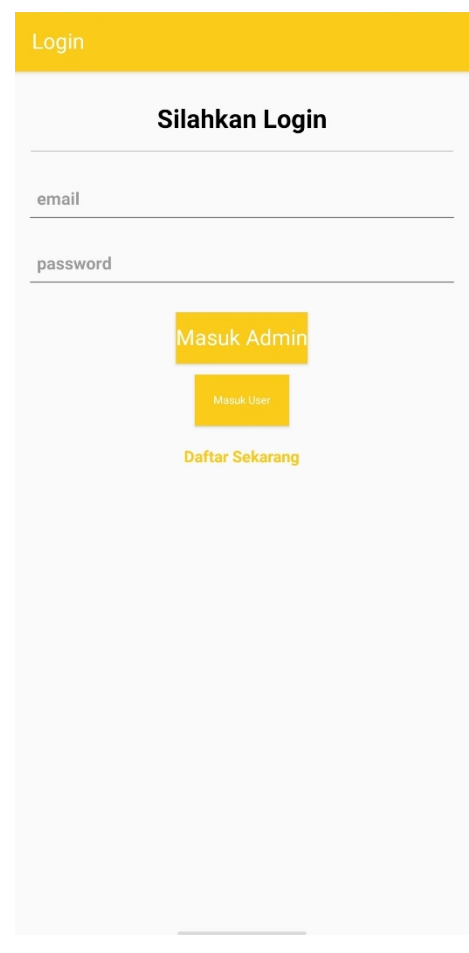

**Gambar 5. 7 Rancangan Halaman Login**

#### **5.2. PENGUJIAN SISTEM**

Pengujian sistem adalah tahap pengujian terhadap hasil rancangan yang telah dibuat. Pengujian sistem meliputi pengujian rancangan input dan rancangan output. Berikut merupakan pengujian rancangan input :

| <b>Nama</b><br>Fungsi    | <b>Prosedur</b><br>Pengujian              | <b>Keluaran Yang</b><br>Diharapakan     | <b>Hasil Yang</b><br>Didapatkan                   | Keterangan |
|--------------------------|-------------------------------------------|-----------------------------------------|---------------------------------------------------|------------|
| List<br><b>UMKM</b>      | -Buka aplikasi<br>-Klik menu list<br>UMKM | Untuk masuk<br>kedalam sistem           | User dapat<br>masuk kedalam<br>sistem             | Berhasil   |
| Informasi<br><b>UMKM</b> | -Klik data<br>UMKM                        | Menampilkan<br>infromasi<br><b>UMKM</b> | User dapat<br>melihat<br>informasi<br><b>UMKM</b> | Berhasil   |
| Lokasi<br>Terdekat       | -Klik lokasi<br>terdekat                  | Menampilkan<br>lokasi tedekat           | User dapat<br>melihat lokasi<br>terdekat          | Berhasil   |
| Informasi<br>Aplikasi    | -Klik info<br>aplikasi                    | Menampilkan<br>informasi<br>aplikasi    | User dapat<br>melihat<br>informasi lokasi         | Berhasil   |
| Tentang<br>Aplikasi      | -Klik tentang                             | Menampilkan<br>tentang aplikasi         | User dapat<br>melihat tentang<br>aplikasi         | Berhasil   |

**Tabel 5. 1 Tabel Pengujian Perangkat Lunak**

#### **5.3. ANALISIS HASIL YANG DICAPAI OLEH PERANGKAT LUNAK**

Setelah melalui proses implementasi dan pengujian pada aplikasi yang dibangun dan berbagai prosedur pengujian pada setiap modul yang ada pada sistem, kesimpulan yang didapat yaitu hasil yang diperoleh telah sesuai dengan yang diharapkan. Adapun kelebihan dan kekurangan dari program yang dibuat untuk Aplikasi Sistem Informasi Geografis UMKM di Kota Jambi dapat dijabarkan sebagai berikut :

- 1. Mempermudah pencarian lokasi UMKM yang terdaftar di Dinas UKM dan Koperasi Di Kota Jambi.
- 2. Memberikan informasi tentang UMKM yang terdaftar di Dinas UKM dan Koperasi Di Kota Jambi.
- 3. Sistem dapat menuntun pengguna dalam menghubungi pelaku UMKM yang terdaftar di Dinas UKM dan Koperasi Di Kota Jambi.
- 4. Pengelolaan data- data yang belum dapat terintegrasi dengan baik.